## *ALLEGATO VIII*

## **Informazioni da fornire in caso di vendita a distanza su Internet**

1. L'opportuna etichetta messa a disposizione dai fornitori a norma dell'articolo 3, paragrafo 1, lettera g), appare sul dispositivo di visualizzazione in prossimità del prezzo del prodotto. Le dimensioni sono tali da rendere l'etichetta ben visibile e leggibile e sono proporzionate alle dimensioni dell'etichetta standard di cui all'allegato III.

L'etichetta può apparire mediante una visualizzazione annidata, nel qual caso l'immagine utilizzata per accedervi è conforme alle specifiche di cui al punto 3 del presente allegato. Se si ricorre alla visualizzazione annidata, l'etichetta appare al primo click del mouse, al primo movimento del cursore del mouse o alla prima espansione dell'immagine su schermo tattile.

- 2. Come indicato nella figura 3, l'immagine usata per accedere all'etichetta in caso di visualizzazione annidata:
	- a) consiste in una freccia del colore corrispondente alla classe di efficienza energetica figurante sull'etichetta del prodotto;
	- b) indica nella freccia la classe di efficienza energetica del prodotto, in colore 100 % bianco e in Calibri grassetto. Il carattere ha dimensioni equivalenti a quello del prezzo;
	- c) riporta la gamma delle classi di efficienza energetica disponibili in 100 % nero; e
	- d) ha uno dei due formati seguenti ed è di dimensioni tali da rendere la freccia ben visibile e leggibile. La lettera contenuta nella freccia della classe di efficienza energetica è posizionata al centro della parte rettangolare della freccia; la freccia e la lettera della classe di efficienza energetica sono contornate da un bordo visibile di colore 100 % nero.

*Figura 3*

## **Freccia a colori rivolta verso sinistra/destra con indicazione della gamma di classi di efficienza energetica**

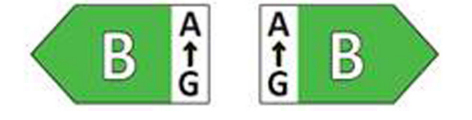

- 3. In caso di visualizzazione annidata, la sequenza di visualizzazione dell'etichetta è la seguente:
	- a) l'immagine di cui al punto 2 del presente allegato è appare sul dispositivo di visualizzazione in prossimità del prezzo del prodotto;
	- b) l'immagine rimanda all'etichetta di cui all'allegato III;
	- c) l'etichetta appare con un click del mouse o un movimento del cursore del mouse o espandendo l'immagine su schermo tattile;
	- d) l'etichetta è visualizzata in una finestra a comparsa, in una nuova scheda, in una nuova pagina, o a schermo sovrapposto;
	- e) in caso di ingrandimento dell'etichetta su schermo tattile, si applicano le pertinenti convenzioni per i dispositivi in questione;
	- f) l'etichetta scompare mediante un'opzione di chiusura o un altro meccanismo di chiusura standard;
	- g) il testo alternativo all'immagine, che deve apparire qualora non sia possibile visualizzare l'etichetta, è costituito dalla classe di efficienza energetica del prodotto in un carattere avente dimensioni equivalenti a quello del prezzo.
- 4. L'opportuna scheda informativa del prodotto messa a disposizione dai fornitori a norma dell'articolo 3, paragrafo 1, lettera h), appare sul dispositivo di visualizzazione in prossimità del prezzo del prodotto. Le dimensioni sono tali da rendere la scheda informativa del prodotto ben visibile e leggibile. La scheda informativa del prodotto può essere esposta mediante una visualizzazione annidata o un collegamento alla banca dati dei prodotti, nel qual caso il link indica in modo chiaro e leggibile «Scheda informativa del prodotto». Se si ricorre alla visualizzazione annidata, la scheda informativa del prodotto appare al primo click del mouse, al primo movimento del cursore del mouse o alla prima espansione del link su schermo tattile.